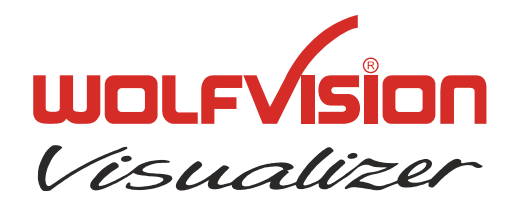

# **TECHNICAL INFORMATION**

WOLF VISION GmbH, Vorarlberger Wirtschaftspark, A-6840 Götzis/Austria, Tel.: ++43 / (0) 5523 / 52250-0, E-mail: wolfvision@wolfvision.com

# **Serial Protocol of VZ-C11 and VZ-C30**

No: **T-04/05**

Revised 25<sup>th</sup> September / AR

#### **Introduction**

The VZ-C11 and VZ-C30 can be controlled via the RS-232-port by a computer or a control-system. It is possible to perform all functions of the IR-remote-control such as Zoom, Focus, Presets, etc. as well as a lot of other functions like reading and setting zoom-position, etc.

The protocol is upward compatible to the one of the VZ-27plus/57plus expect arm functions.

#### **Connection**

The serial-port of the Visualizers is a standard 9-pin-Sub-D-connector, which can be found on most computers too. Only pin 2 (RxD), 3 (TxD) and 5 (GND) must be connected. The baud rate is (by default) 19200. There is no parity, 8 data-bits and 1 stop-bit.

#### **Changing the Baud rate**

It is possible to change the baud rate from 19200 to 9600, 38400 or 115200. To change the baud rate, switch the unit on and press MENU-key for four seconds, until the Extra-Menu appears. Then enter the Serial Port-sub-menu. There you can change the baud rate.

#### **Control-Commands**

The controlling of the Visualizer is done by sending codes (each code is 1 byte) to the Visualizer: these codes perform the desired action. There is no need for Carriage Return, Linefeed or similar. By default the Visualizer doesn't respond to the commands on the serial-port (except commands which return status-information like zoom-position or Get Light on/off, etc.). With special commands this behavior can be changed so that the Visualizer sends a reply after each command (for details see "Reply Mode Control"). Some commands have a quiet long execution time therefore you shouldn't send different codes immediately one after another. If you want to check if the Visualizer is ready to receive new commands, you can send code 32 (' ') until the unit answers with 32 ('') (Blank Echo). While the unit is not ready, there is no answer.

If you want to test the commands with a terminal-program, you may prefer to enter the commands as ASCII-text. To do so, press underscore (''), the Visualizer will respond with a question mark. Then enter the 3 digit decimal number within three seconds. The command will then be performed (e.g. type '\_' '2' '0' '0' for Power On or '\_' '0' '4' '9' to select command page 1).

In the following tables you will find the decimal and the hexadecimal codes. The dollar-sign ('\$') in front of the numbers indicates that the respective number is a hexadecimal number. The dollar-sign must not be sent.

#### **Custom Serial Mode**

The manual Height adjustment can be performed via RS-232 (since firmware v1.30a, Custom Serial Mode - see page [11\)](#page-10-0). The RS-232 control is very similar to the IR-remote control. The first time the unit is switched on, the height adjustment will starts automatically. The Height Adjustment can be aborted with the command \_206 (Visualizer Menu on/off) every time.

- Step 1: Center Lightfield (coarse) Center the lightfield with the commands 210 (Data Right), 211 (Data Left), 208 (Function Up) and \_209 (Function Down). Confirm the lightfield position with the command \_214 (Help). Step 2: Adjust Camera Focus Adjust the camera focus with the commands \_194 (Focus Far), \_198 (Focus Near) or \_131 (Start Focus Far), \_132 (Start Focus Near) and \_128 (Stop Focus). Confirm camera focus setting with the command \_214 (Help). Step 3: Adjust Light Focus Adjust the light focus with the commands \_194 (Focus Far), \_198 (Focus Near) or 131 (Start Focus Far), 132 (Start Focus Near) and 128 (Stop Focus). Confirm light focus setting with the command \_214 (Help). Step 4: Center Lightfield (fine)
	- Center the lightfield with the commands 210 (Data Right), 211 (Data Left), 208 (Function Up) and \_209 (Function Down). Confirm the lightfield position with the command \_214 (Help).

Every step-name will be output to the computer via RS-232 (i.e. "Center Lightfield" + line feed + carriage return). When the Height Adjustment is completed, the Visualizer sends "Height Adjustment Done" (+ line feed + carriage return) to the computer. For more information regarding Height Adjustment, please read the installation manual of your Ceiling Visualizer [\(http://www.wolfvision.com/wolf/techinfo.html\)](http://www.wolfvision.com/wolf/techinfo.html).

#### **Page-Commands**

The commands are split into two pages (because for one command-page there are too many commands exist). Basically each command is a two Byte command, page-command + controlcommand.

If the command-reply mode is switched on, then the Visualizer sends a reply for each Byte, a reply for the control-command and also for the page-command (for details see "Reply Mode Control"). The standard command page is "0", that means, if you want to execute a command from the page "0" (standard page), then it's not necessary to select the page "0" before. If you want to execute a command from the page "1" then you must select the page "1" and input now your command. If the page "1" command is executed, then the Visualizer switches automatically back to the page "0".

Check "Page" column for command page in the following tables.

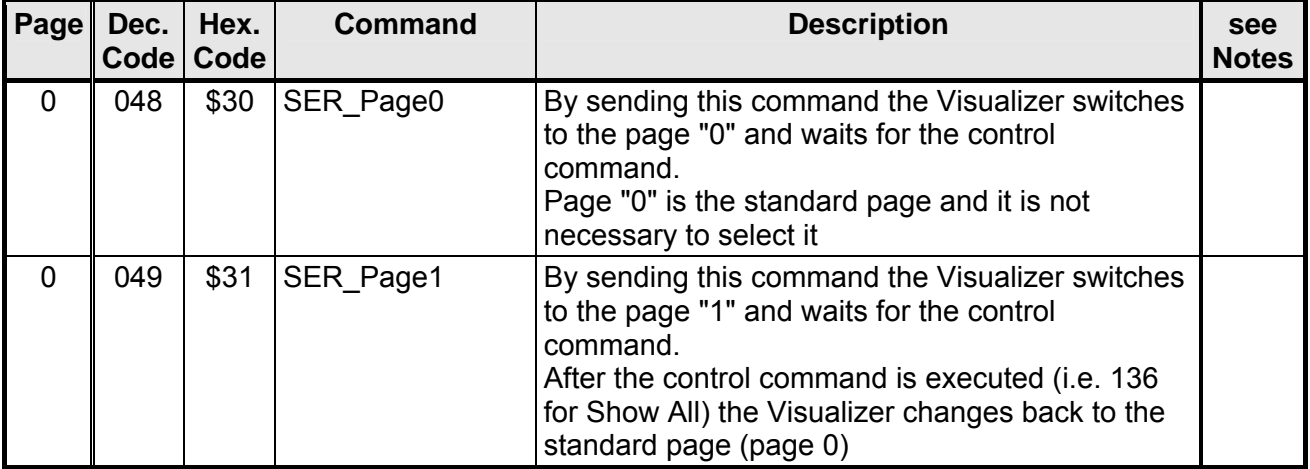

#### **Select Page Control**

#### **Zoom Control**

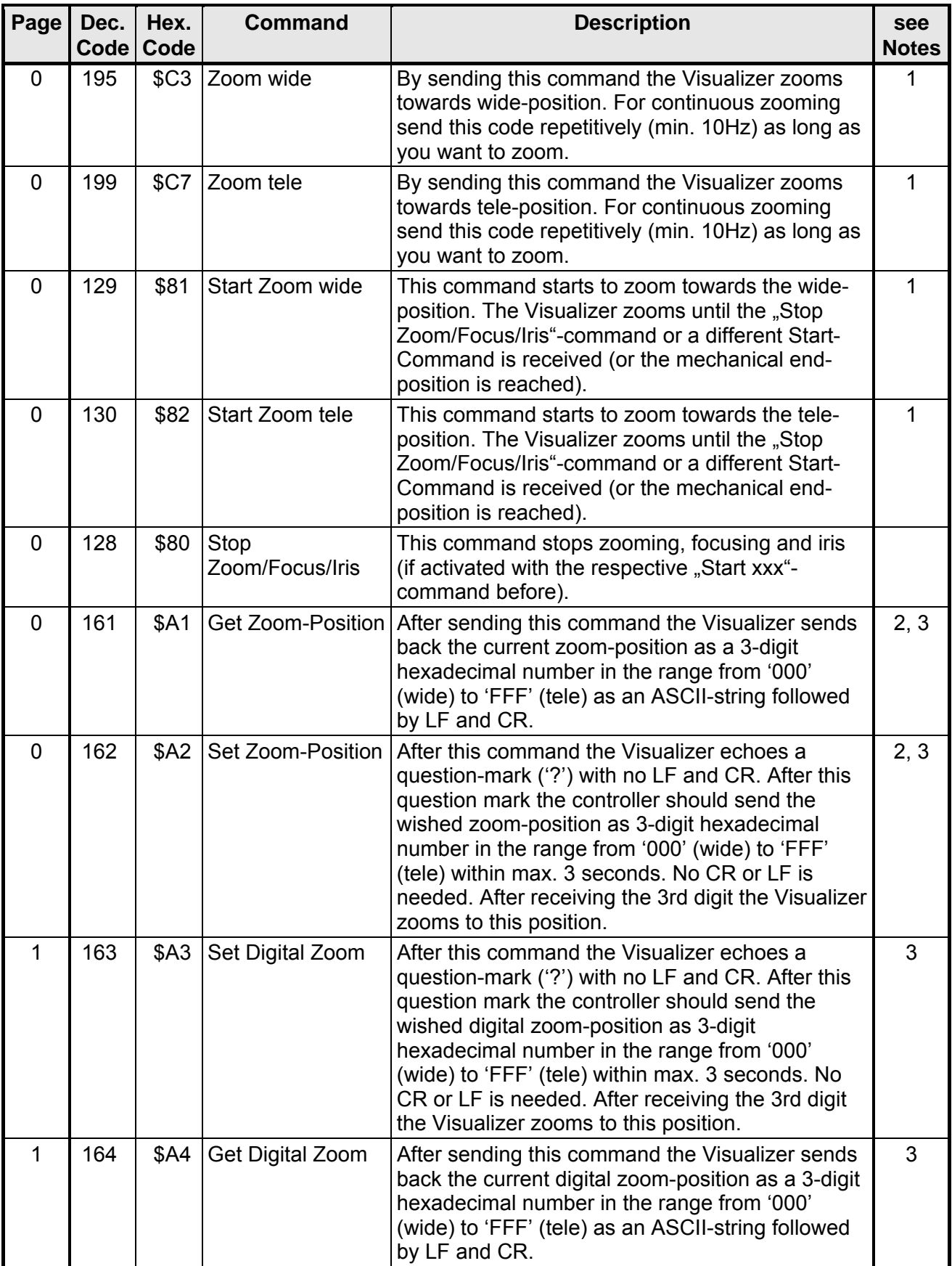

#### **Focus Control**

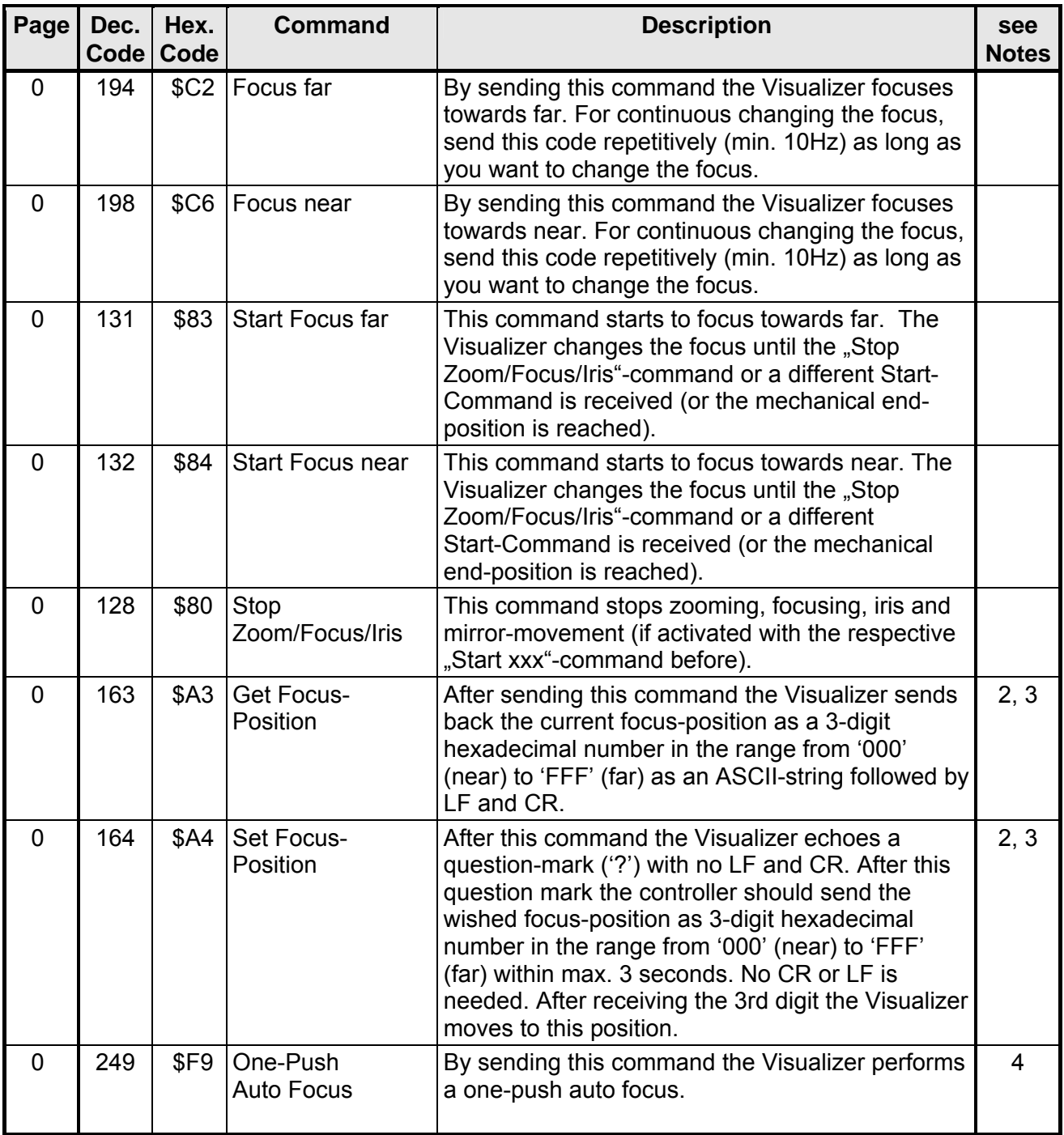

#### **Iris Control**

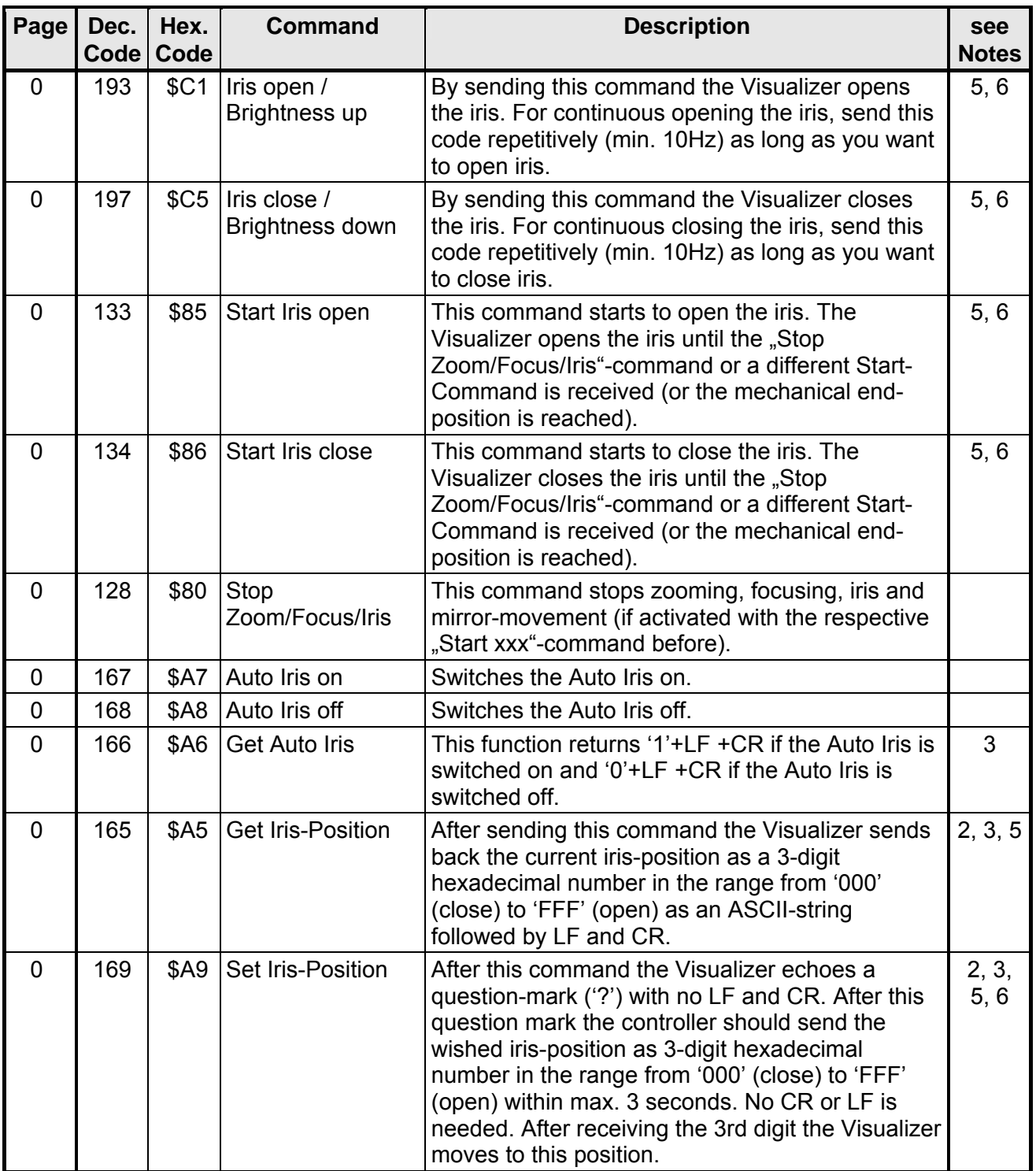

# **Light On/Off Control**

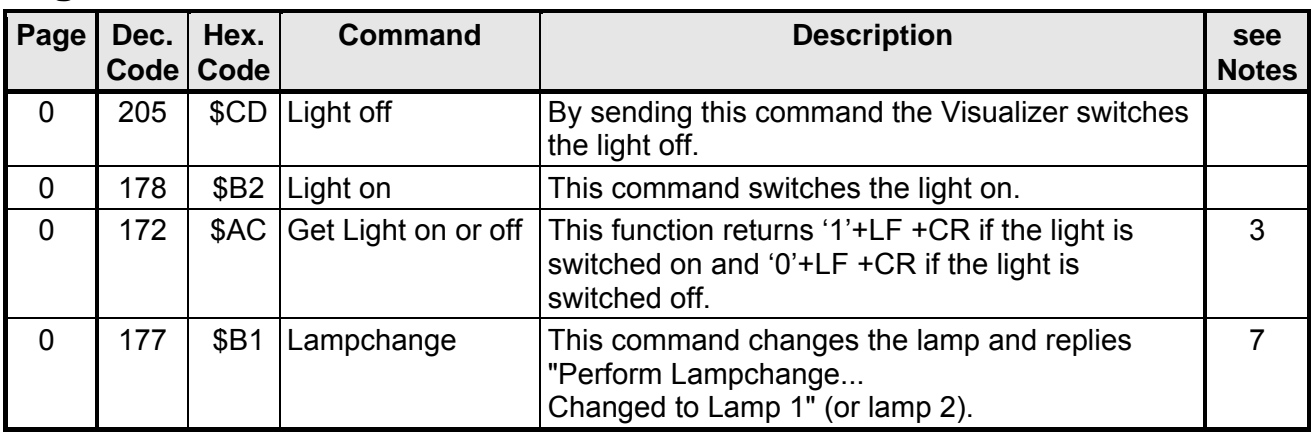

# **Power / Presets Control**

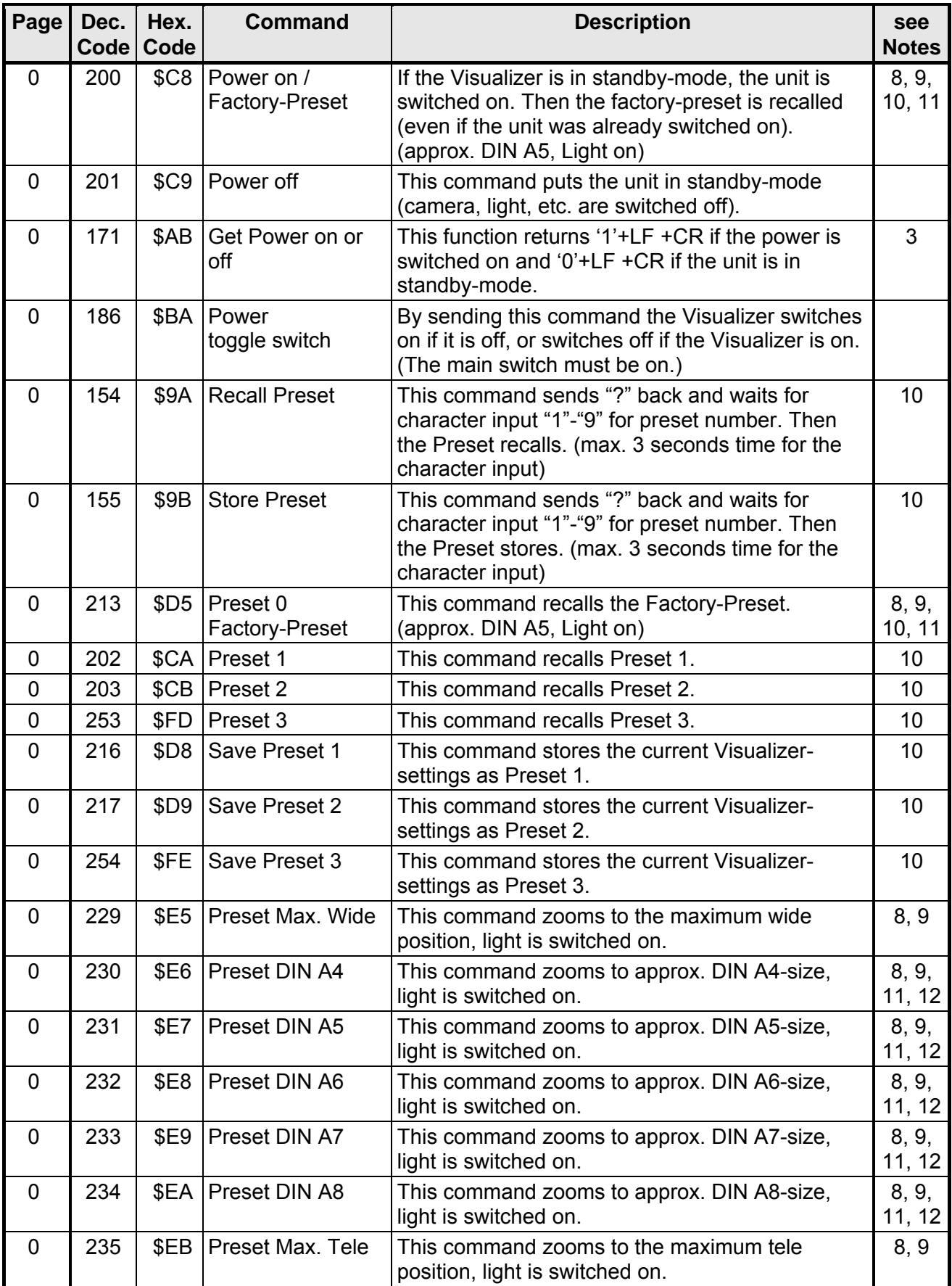

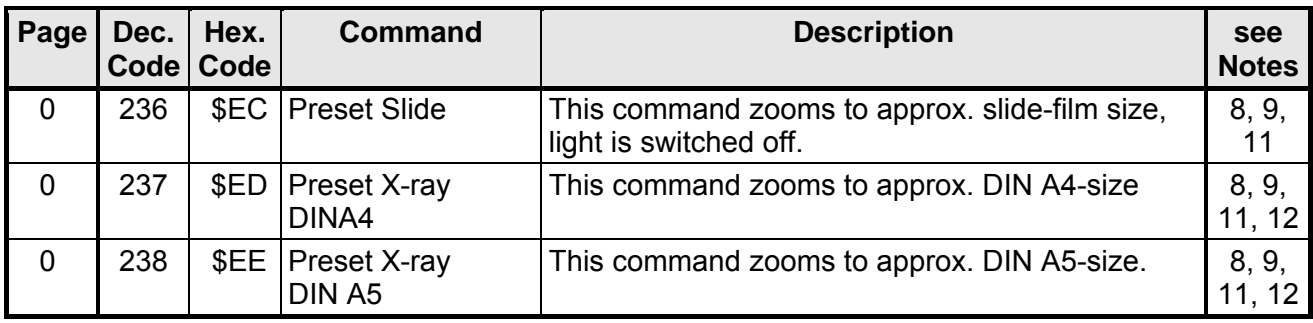

# **Visualizer Menu, Camera control**

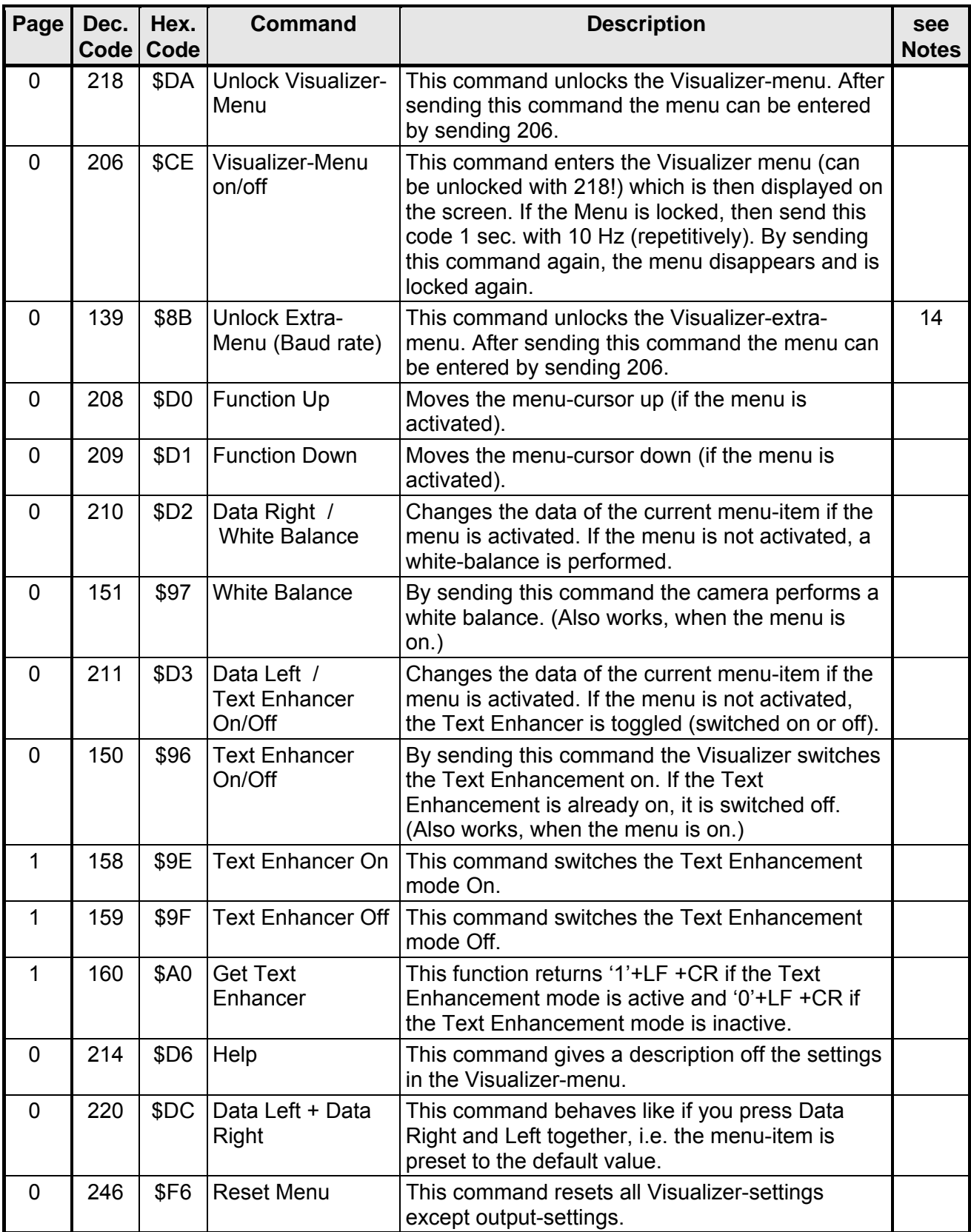

<span id="page-10-0"></span>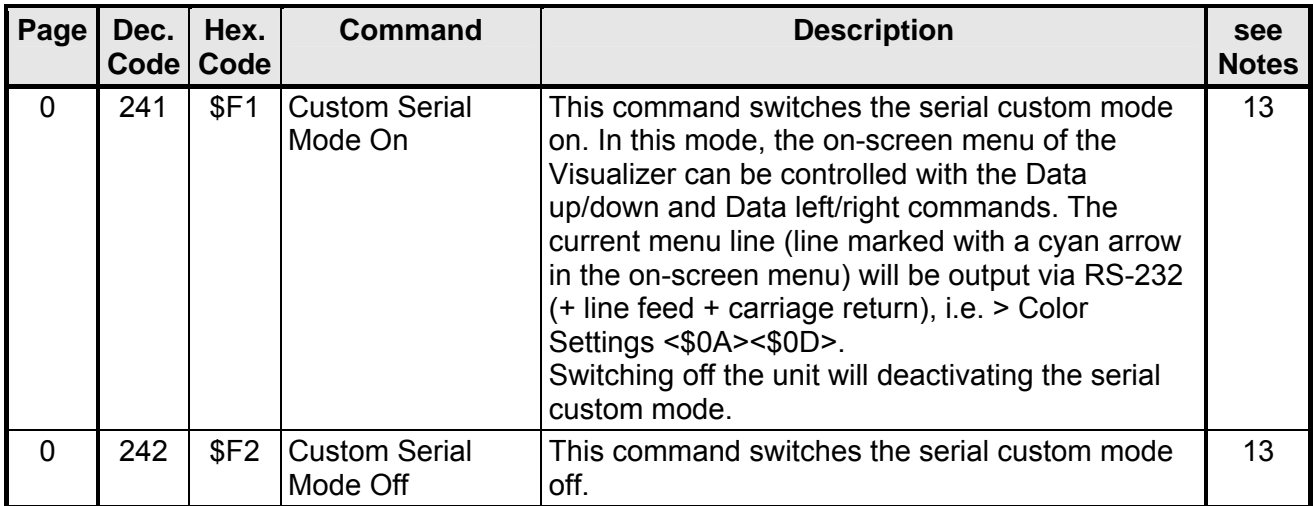

#### **Reply Mode Control**

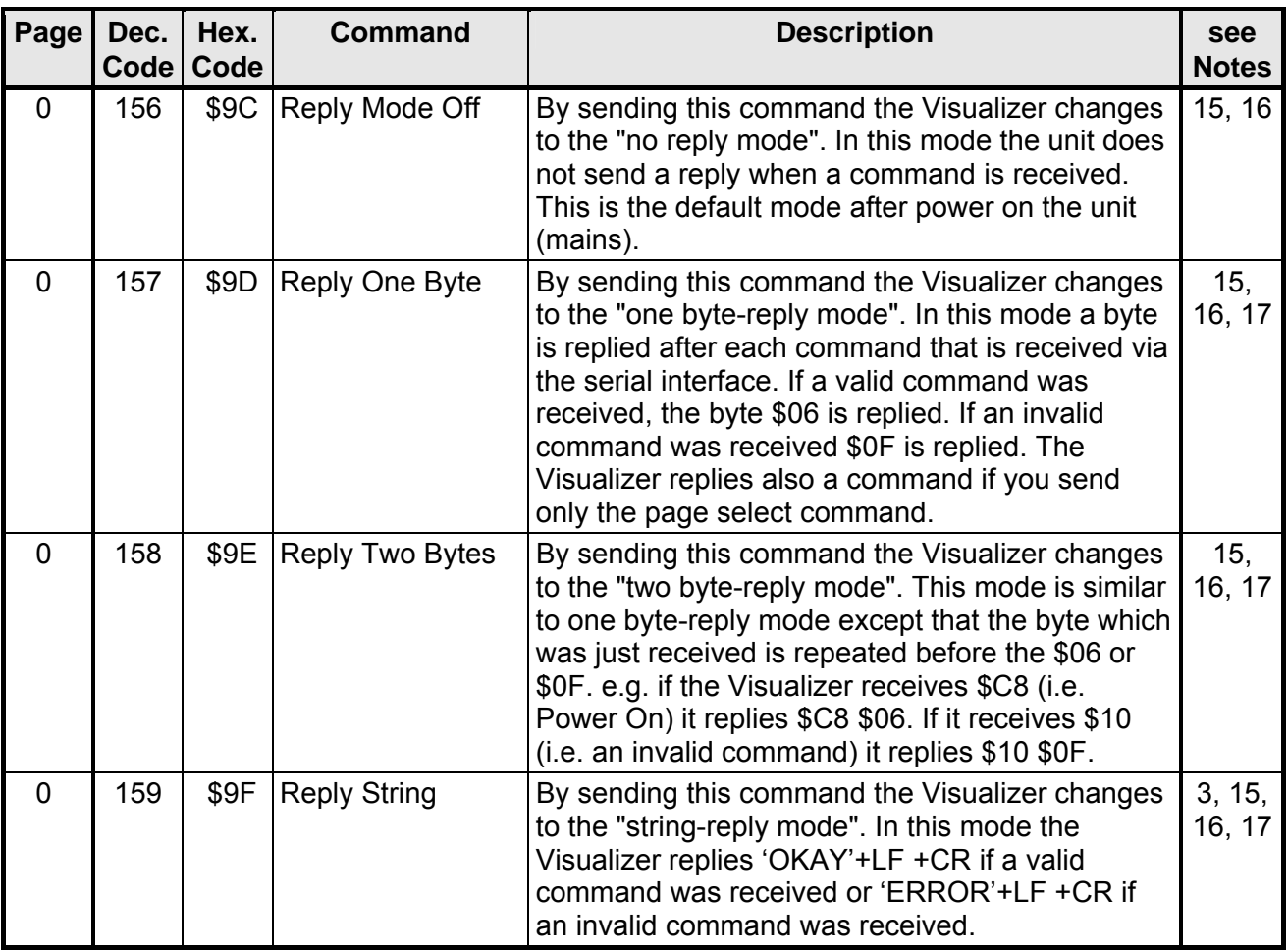

# **Miscellaneous Commands**

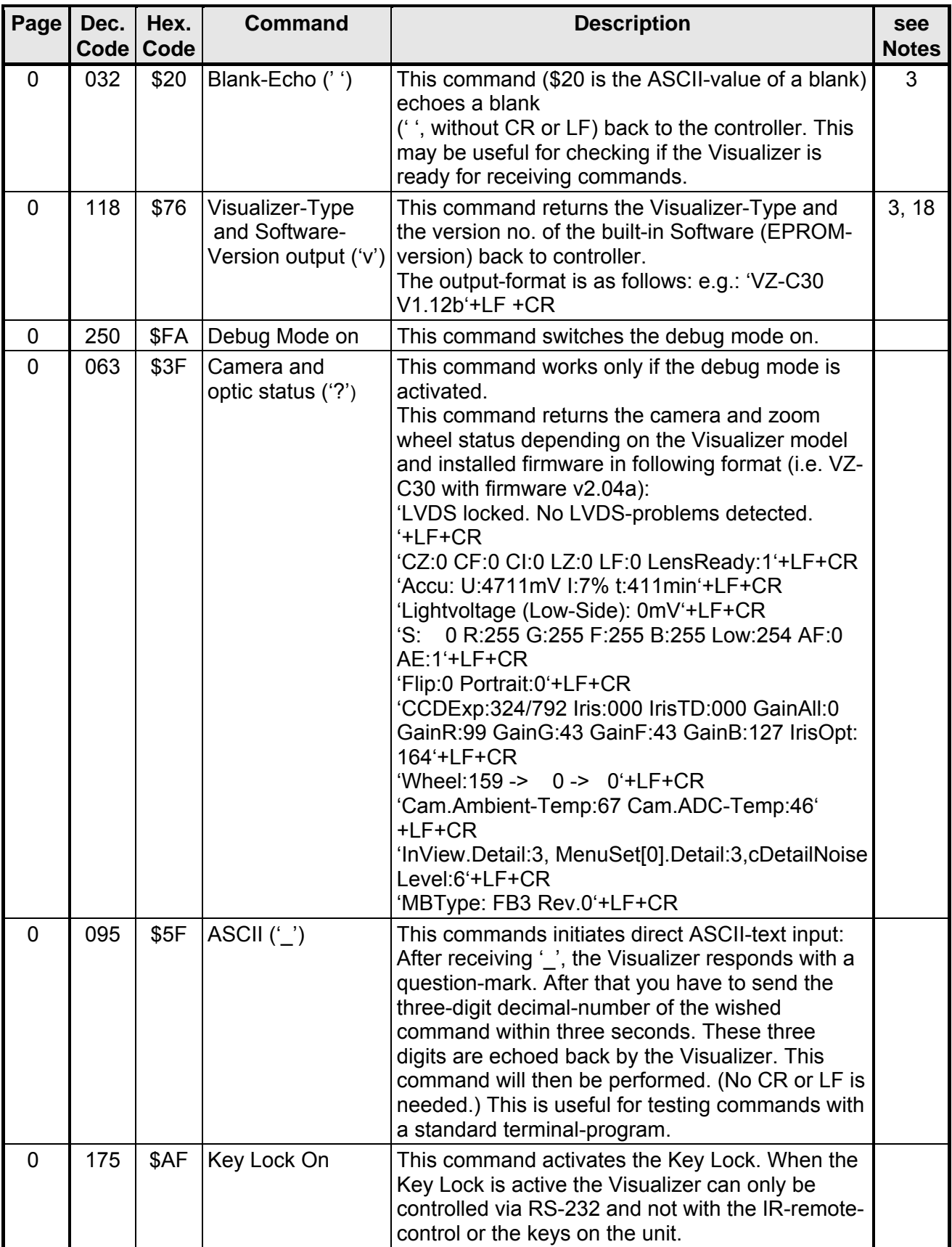

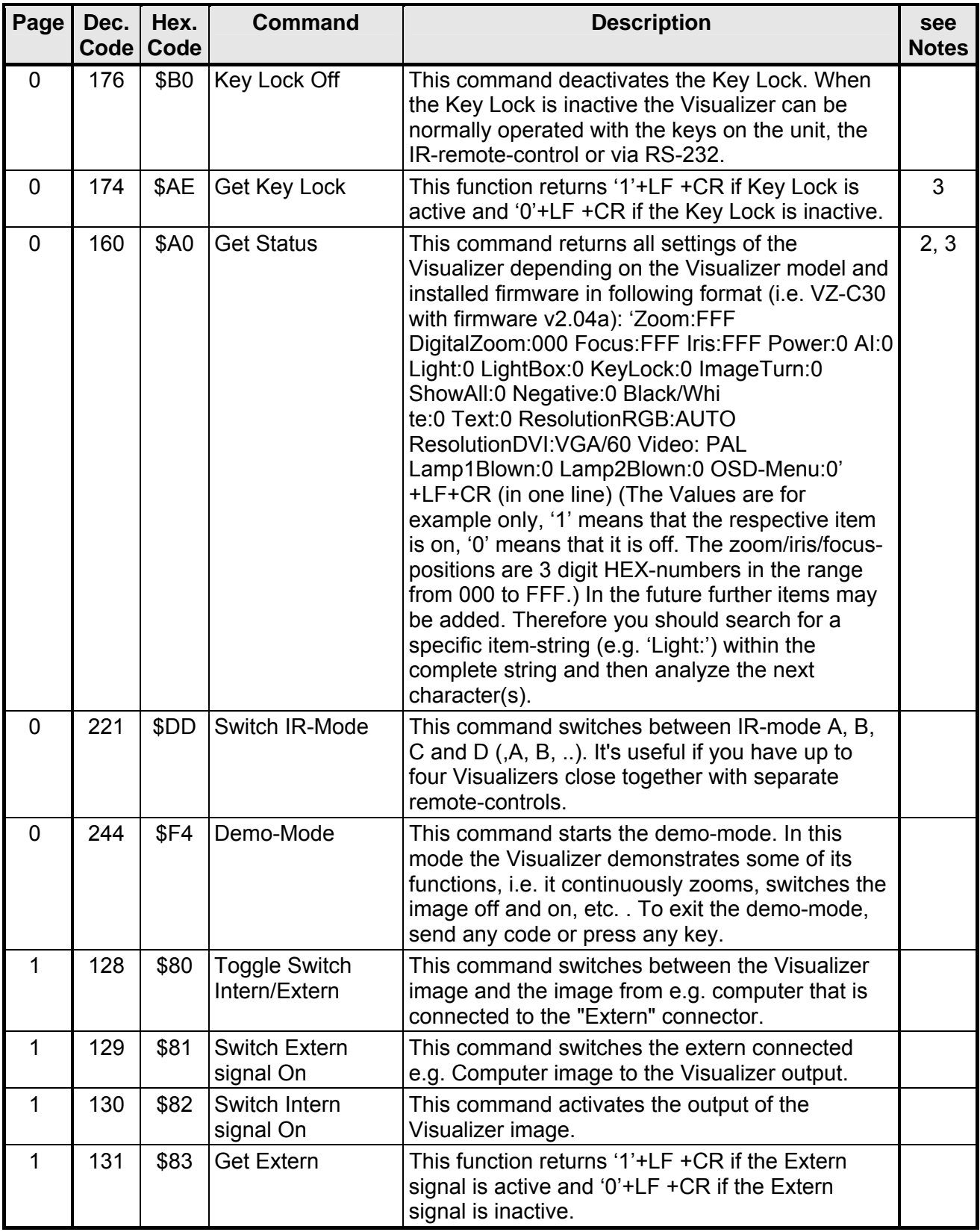

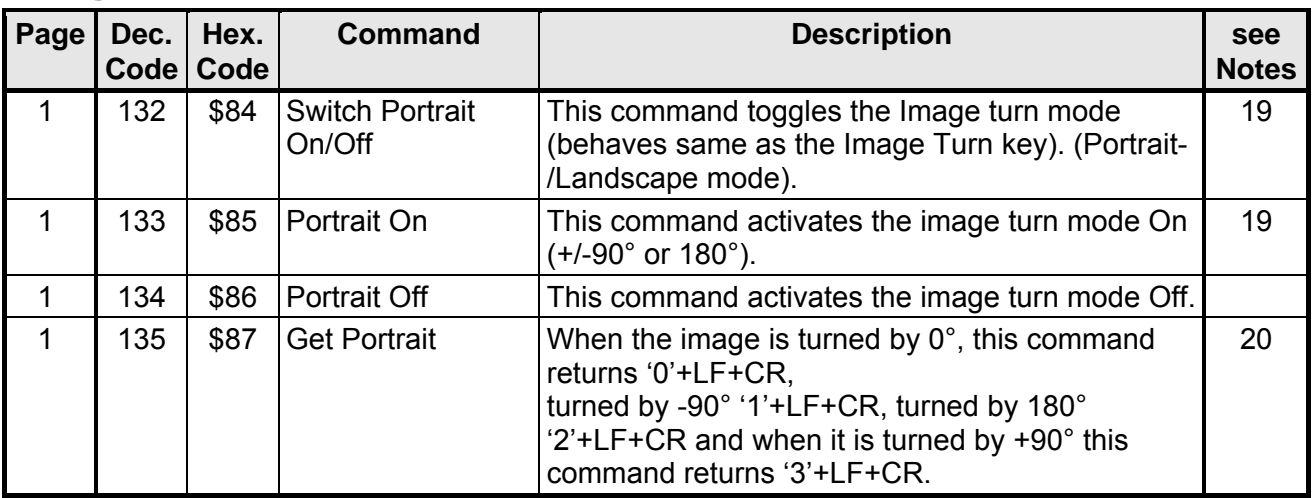

# **Image Turn Commands**

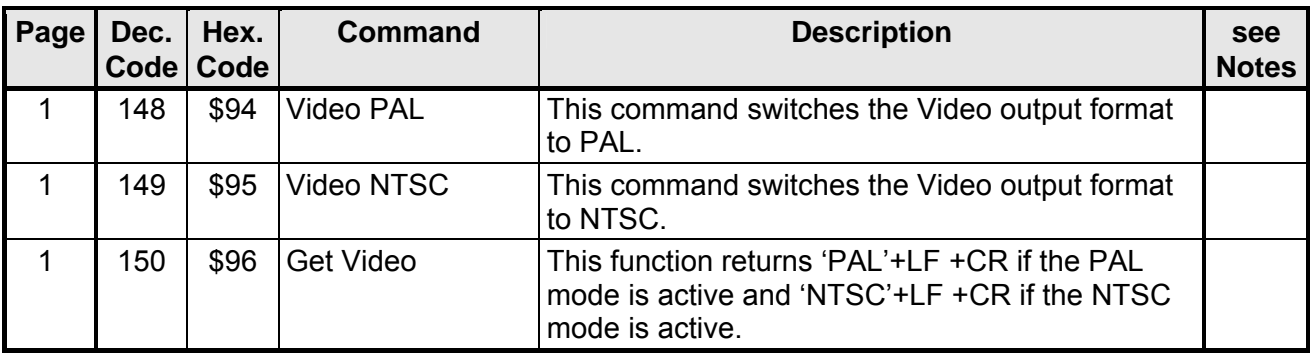

### **Video Output Commands**

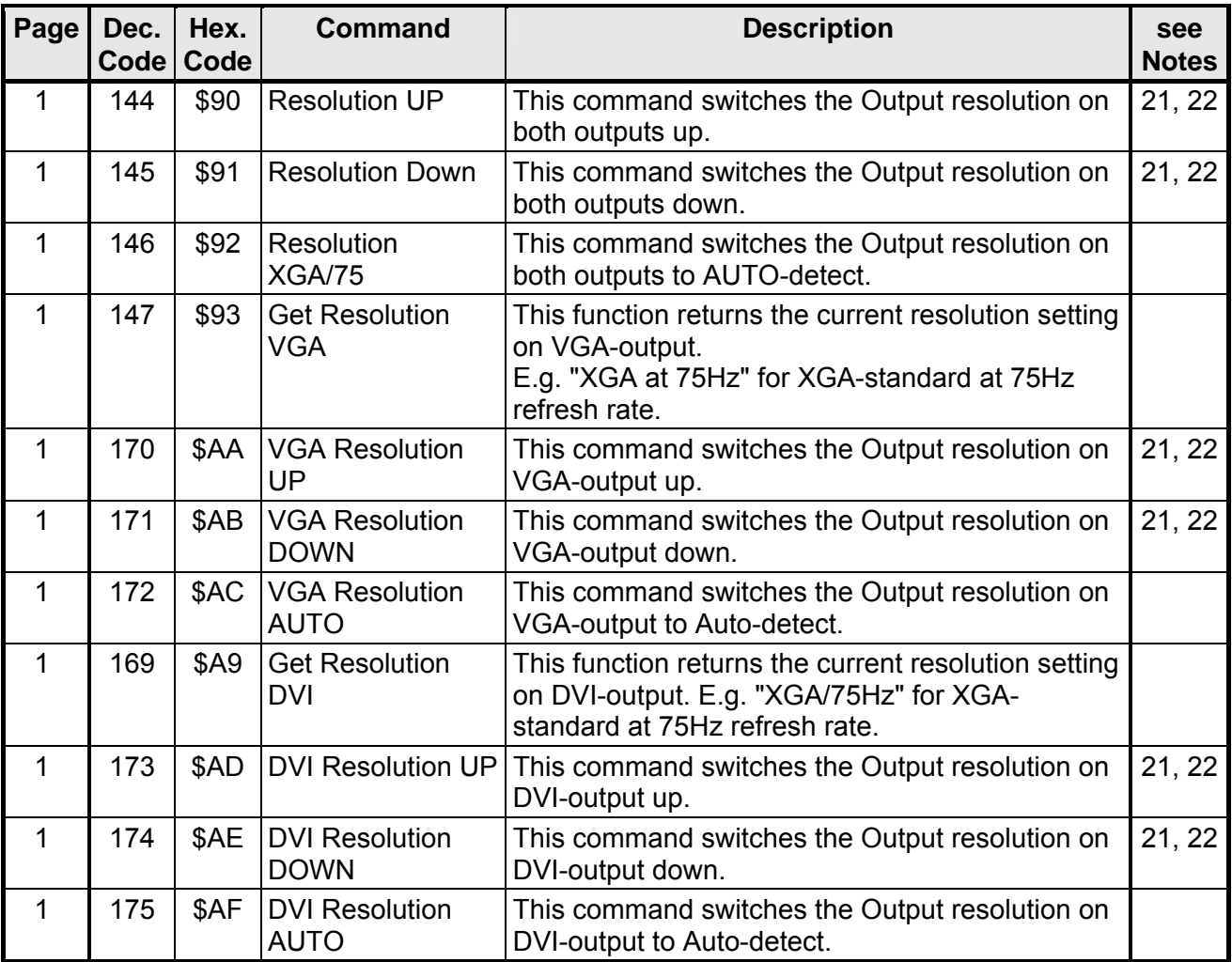

### **Output Resolution Commands**

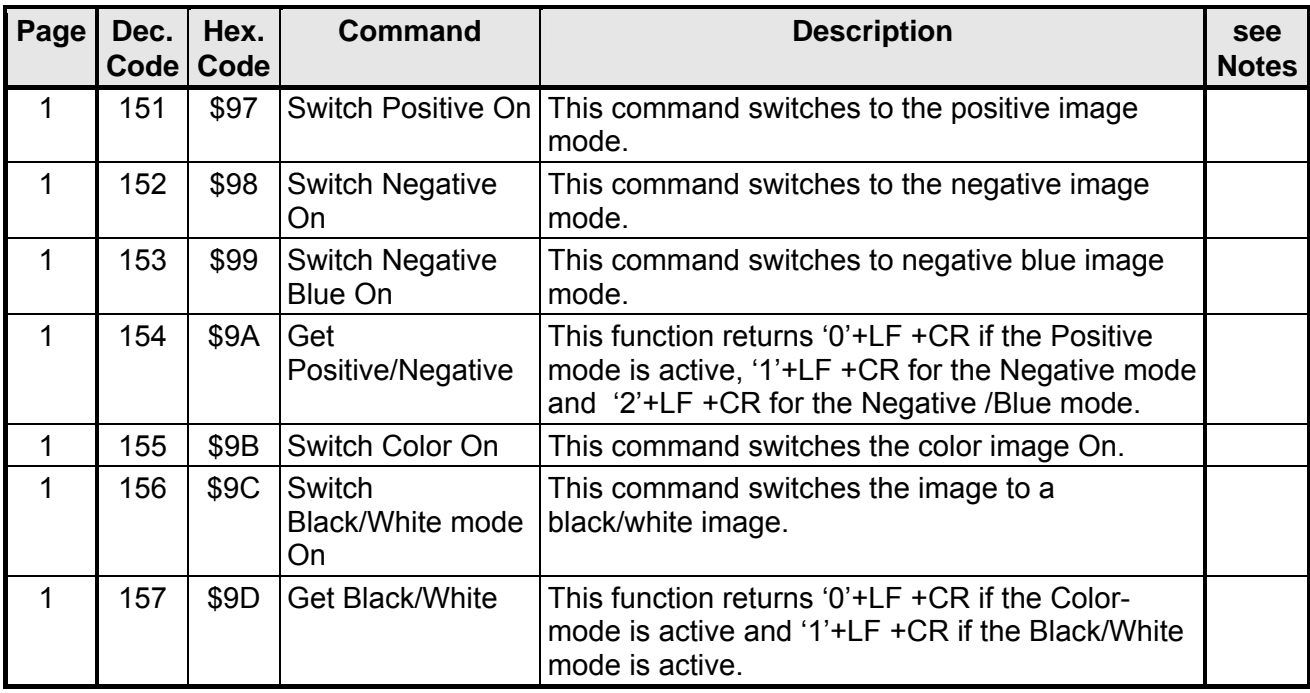

### **Output Signal Setting Commands**

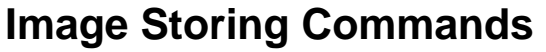

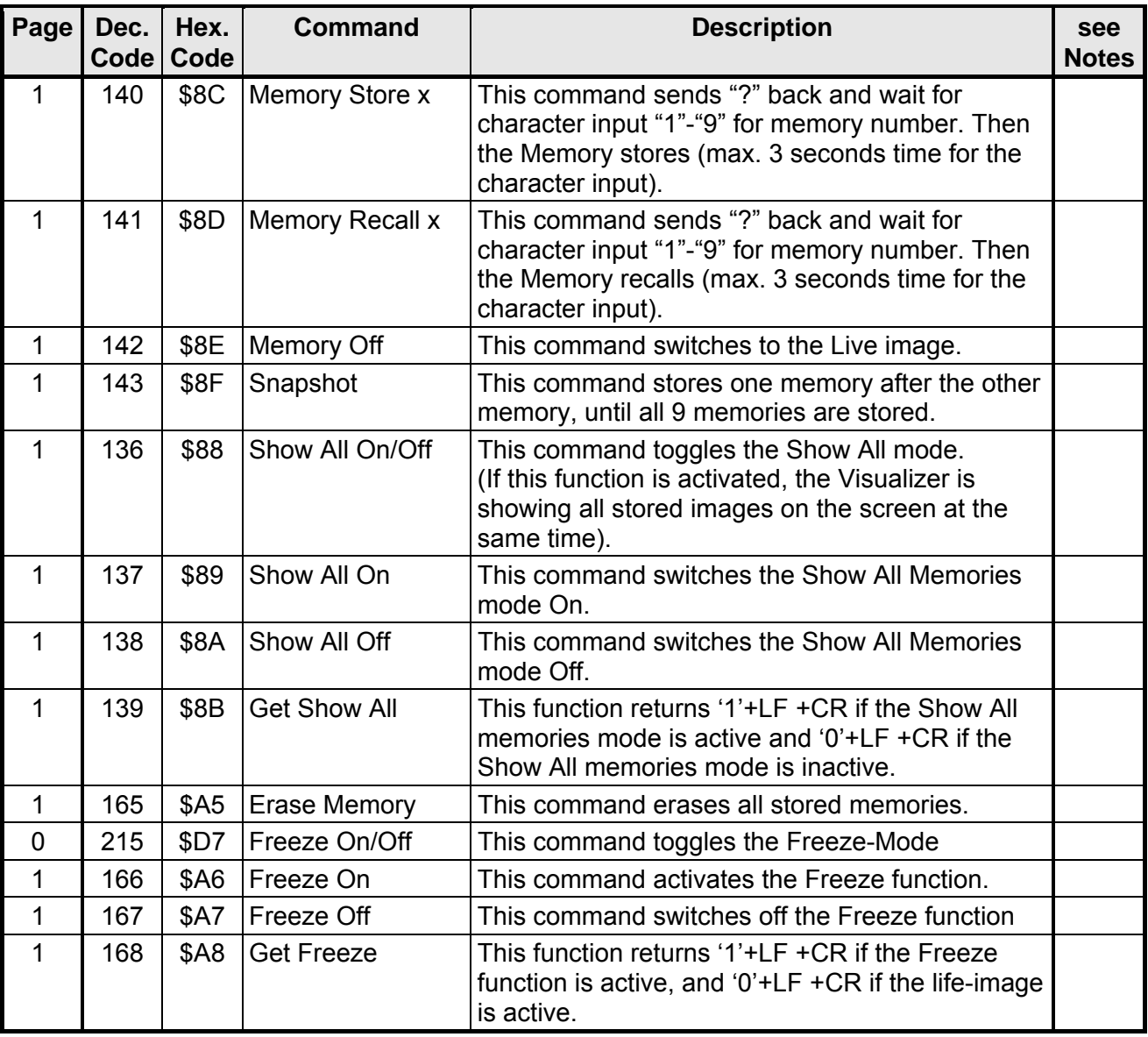

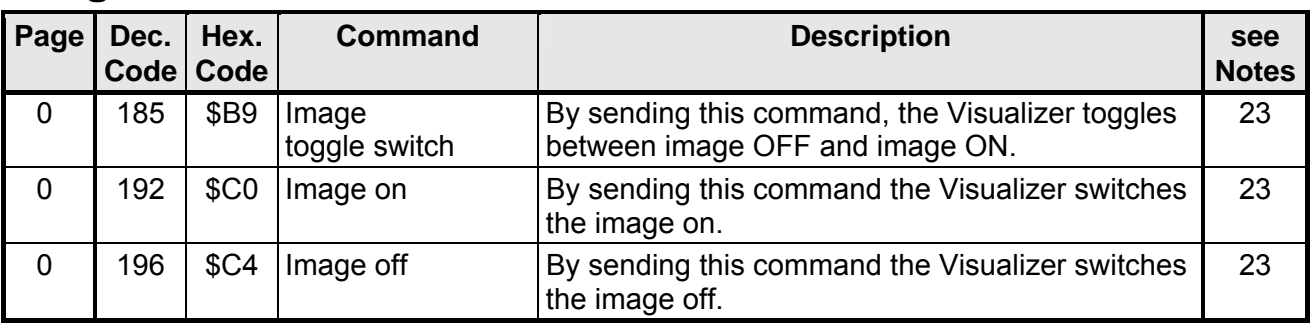

# **Image On/Off Control**

#### **Notes**

- <span id="page-20-0"></span>1. Zooming switches on Auto-Iris.
- <span id="page-20-1"></span>2. Not all zoom/focus/iris -positions in the range from 000 to FFF are supported ("missing codes"). Reading the position always returns the exact position. Setting the position moves to the wished position as exact as possible.
- <span id="page-20-2"></span>3. Text under 'quotation marks' are ASCII-strings. The quotation marks must not be sent to the Visualizer and are not sent by the Visualizer. CR means Carriage Return (\$0D), LF is for Line Feed (\$0A).
- <span id="page-20-3"></span>4. Works with firmware v1.13a (or later) as one-push auto focus. With lower firmware version, the Visualizer focuses onto the working surface (pre-set) by sending this command.
- <span id="page-20-4"></span>5. The Auto Shutter, Auto Iris and dimming are not considered.
- <span id="page-20-5"></span>6. Changing the iris switches off the Auto Iris.
- <span id="page-20-6"></span>7. Lampchanger-commands available with firmware v1.30a and later.<br>8. These presets are pre-defined and cannot be modified Focus is set
- <span id="page-20-7"></span>8. These presets are pre-defined and cannot be modified. Focus is set to the working-plate, Auto Iris and image are switched on, and Text Enhancer is off.
- <span id="page-20-8"></span>9. The exact size of the picture depends very much on the adjustments of the monitor / videoprojector.
- <span id="page-20-9"></span>10. Following Visualizer-settings are stored/recalled: Zoom-Position, Focus-Position, Auto Iris on/off, Iris-Position (if AI off), Image on/off, Light on/off, Text Enhancer on/off.
- <span id="page-20-10"></span>11. The image size depends on the distance between working surface and bottom of the Ceiling Visualizer. The "DIN size" is right with a distance of approximate 1.5m. If the distance is shorter, then the Ceiling Visualizer picks up a smaller image. If the distance is longer, a bigger image will be picked up.
- <span id="page-20-11"></span>12. DIN A8 = 52mm x 74mm [≈2" x 2.9"], DIN A7 =74mm x 105 [≈2,9" x 4.1"], DIN A6 = 105mm x 148mm[≈4.1" x 5.8"], DIN A5 = 148mm x 210mm [≈5.8" x 8.3"] and DIN A4 = 210 x 297mm [≈8.3" x 11.7"]
- <span id="page-20-13"></span>13. Custom mode available with firmware v1.30a and later.
- <span id="page-20-12"></span>14. In this sub-menu it's possible to change the Baud rate of the Visualizer.
- <span id="page-20-14"></span>15. The verification if a command is valid or invalid is only done very roughly. E.g. if the Visualizer receives a zoom-command while the unit is in standby-mode, it recognizes a valid command and replies \$06 although the unit doesn't perform any action. Also the VZ-C11/C30 identifies a valid code for commands that are only supported on the VZ-57plus (and replies \$06 for a valid command), etc.
- <span id="page-20-15"></span>16. The reply mode is changed immediately after the respective command was received. This means that the new reply mode is already active for the command that changed the reply mode, i.e. after \$9C there is never a reply, after \$9F the Visualizer always sends 'OKAY'+LF +CR, etc.
- <span id="page-20-16"></span>17. The reply is always sent immediately after a command is received. When a command returns a status, this status is returned after the reply. E.g.: Reply mode = String Mode, Auto Iris = on: When the Visualizer receives \$A6 (i.e. Get Auto Iris) the unit replies 'OKAY'+LF +CR+'1'+LF  $+CR.$
- <span id="page-20-17"></span>18. The current released version no. of today will be found on: <http://www.wolfvision.com/wolf/fware.html>.
- <span id="page-20-18"></span>19. Image rotation depends on the settings in the on-screen menu (miscellaneous settings): +90°, 180°, -90° or cycle.
- <span id="page-20-19"></span>20. Up to firmware version 2.03a, this command returns: '1'+LF+CR if the Portrait mode is active and '0'+LF+CR if the Portrait mode is inactive.

21. Since firmware v1.20a, some new resolutions are added:

<span id="page-21-0"></span>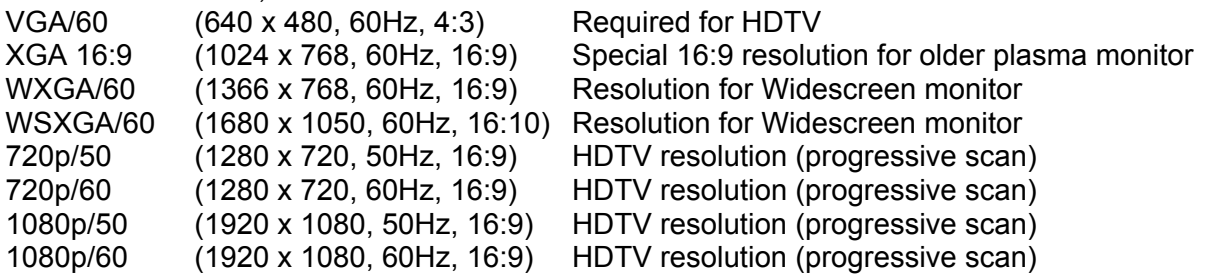

- <span id="page-21-1"></span>22. With firmware version v2.03a the SXGA+ resolution has changed from 1360x1024 pixels to 1400x1050 pixels for more display compatibility.
- <span id="page-21-2"></span>23. Image On/Off commands are implemented since firmware v1.12e.

#### **Commands of other Visualizers, Future**

The serial protocols of all WolfVision Visualizers are almost the same. Only some commands more or less are supported on other Visualizer-types due to the different technologies.

(The VZ-7D has e.g. Auto Focus commands but no e.g. Sync-On-Green-command.) In the future (at higher FIRMWARE-versions) further commands may be added which are not supported yet.